# Team Project

OOAD

## Target System : Time Table Program -비교와 comment 기능을 포함한 시간표

#2 Design

Class B Team 1

## -Contents

○Introduction , Definitions

## ○Design description information content

- -5.1 Introduction
- -5.2 Design Entities
- -5.3 Design Entities Attribute
	- -5.3.1 Identification
	- -5.3.2 Type
	- -5.3.3 Purpose
	- -5.3.4 Function
	- -5.3.5 Subordinates
	- -5.3.6 Dependencies
	- -5.3.7 Interface
	- -5.3.8 Resources
	- -5.3.9 Processing
	- -5.3.10 Data

○Design description organization

- -6.1 introduction
- -6.2 View
	- -6.2.1 Decomposition Description
	- -6.2.2 Dependency Description
	- -6.2.3 Interface Description
	- -6.2.4 Detailed Design Description

## ○Introduction , Definitions

Object Oriented Analysis & Design(OOA/D) 단계 중 Design Phase이다. Design Entity의 기능과 Entity간 관계, 전체적인 Software Design Description(SDD)를 IEEE1016-1998 에 준하여 문서 작성 및 시스템 설계를 하였다.

## ○Design description information content

#### -5.1 Introduction

SDD는 생성할 소프트웨어 시스템의 모형 또는 표현이다. 이 모형은 소프트웨어 시스템의 계 획, 분석, 구현에 필요한 정확한 설계 정보를 제공해야 한다. 이는 시스템이 분할된 설계 Entity들로 표현되고 이들의 중요한 속성과 이들 Entity간의 관계를 기술해야 한다.

하나의 소프트웨어 시스템을 표현하는데 사용되는 설계기술서 모형은 설계 Entity들의 집합,<br>각 소유 속성들과 관계들로 표현될 수 있다. 이 모형을 단순화하기 위하여 각 설계 Entity의 속성과 관계들은 속성들의 표준 집합으로 기술되어진다. 프로젝트에 필요한 설계 정보들은 Entity의 식별과 그들 간의 관련 속성들로 구성된다. SDD는 모든 설계 Entity에 대한 속성들 이 명시되었을 때 완성된다.

#### -5.2 Design Entities

<전체적인 Class Diagram>

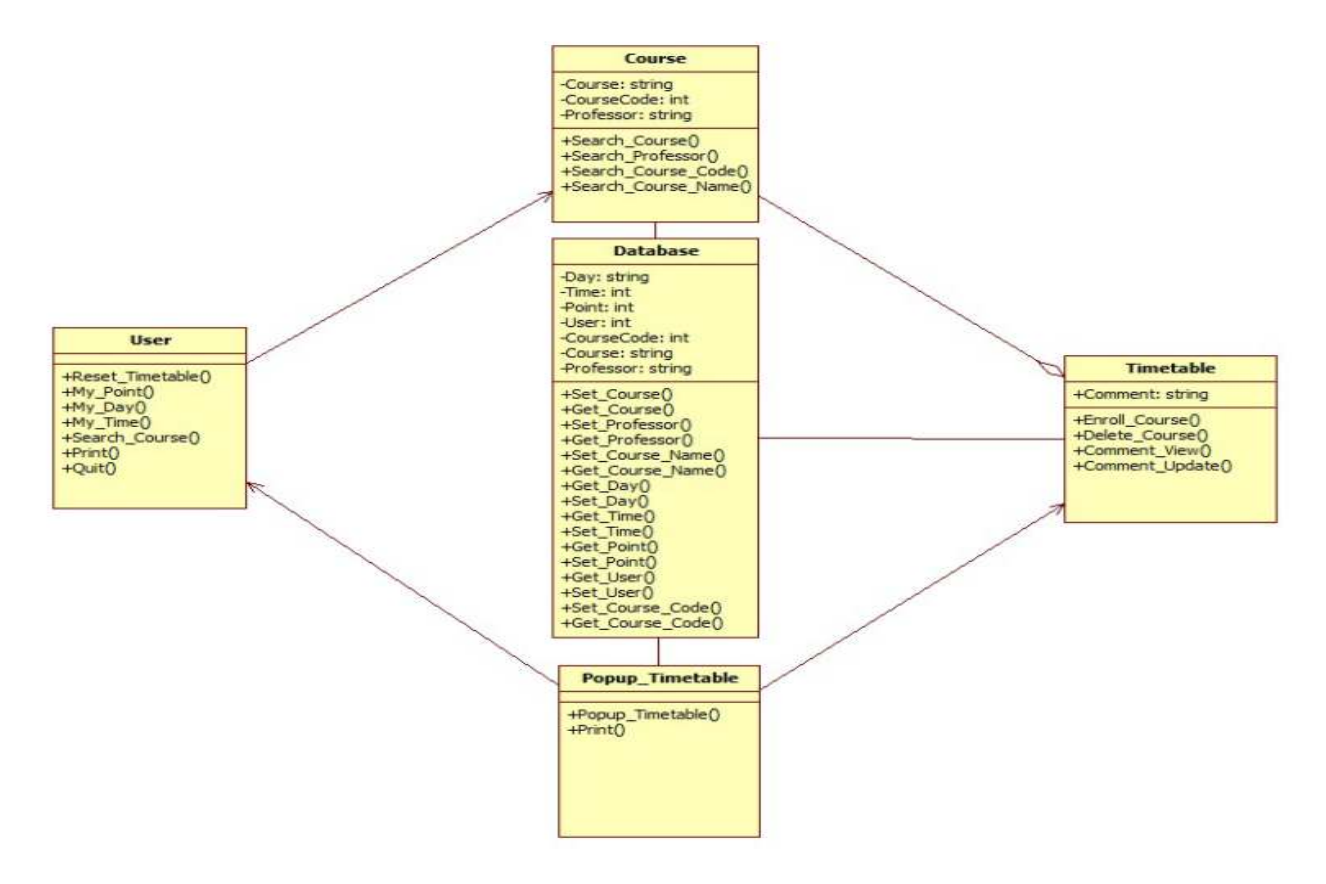

## -5.3 Design Entities Attribute

## -5.3.1~5.3.4 (Identification , Type , Purpose , Function)

<각 클래스별로 클래스명, 속성, 목적, 기능에 대해서 정리>

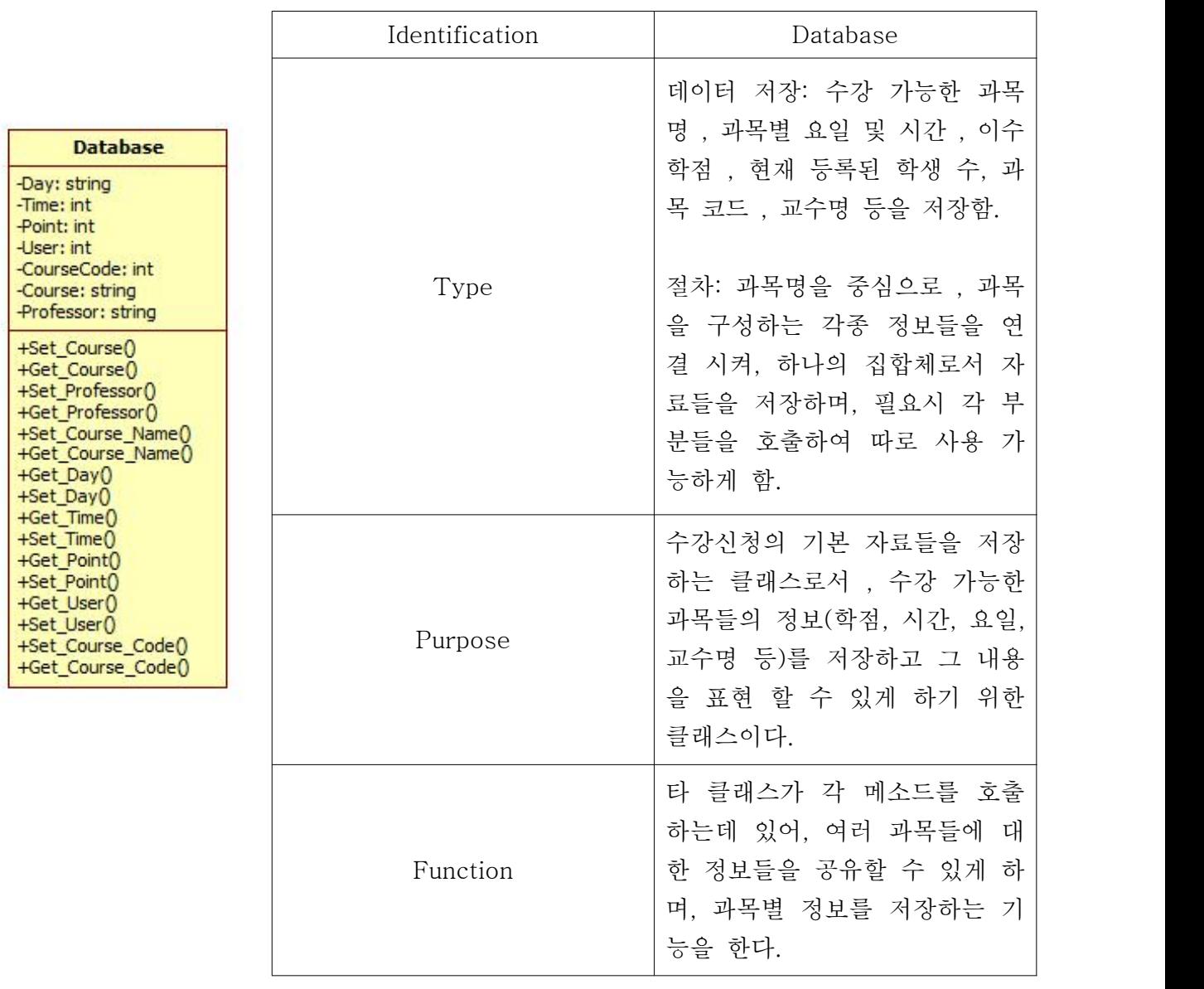

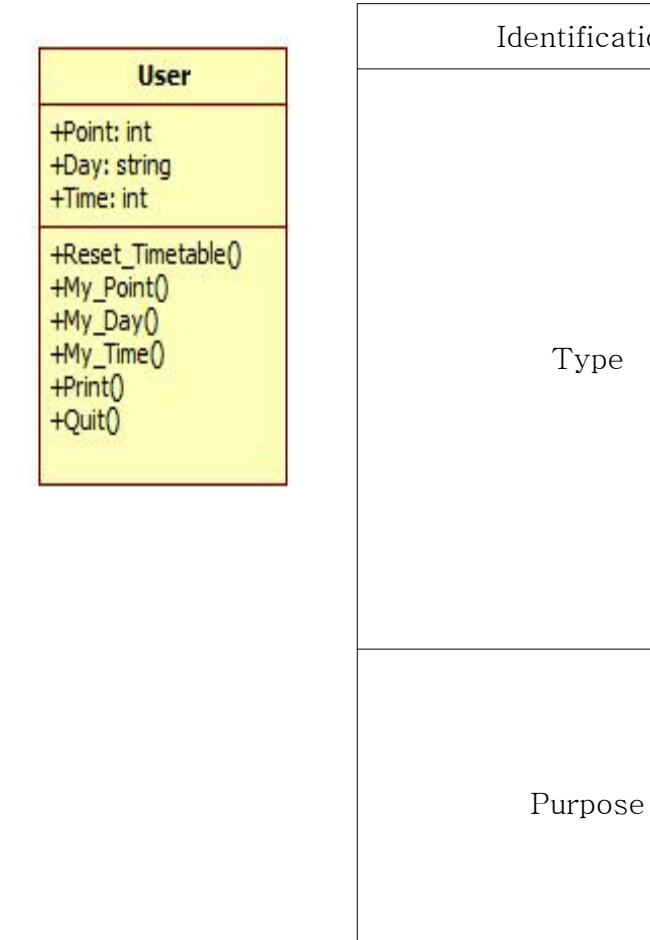

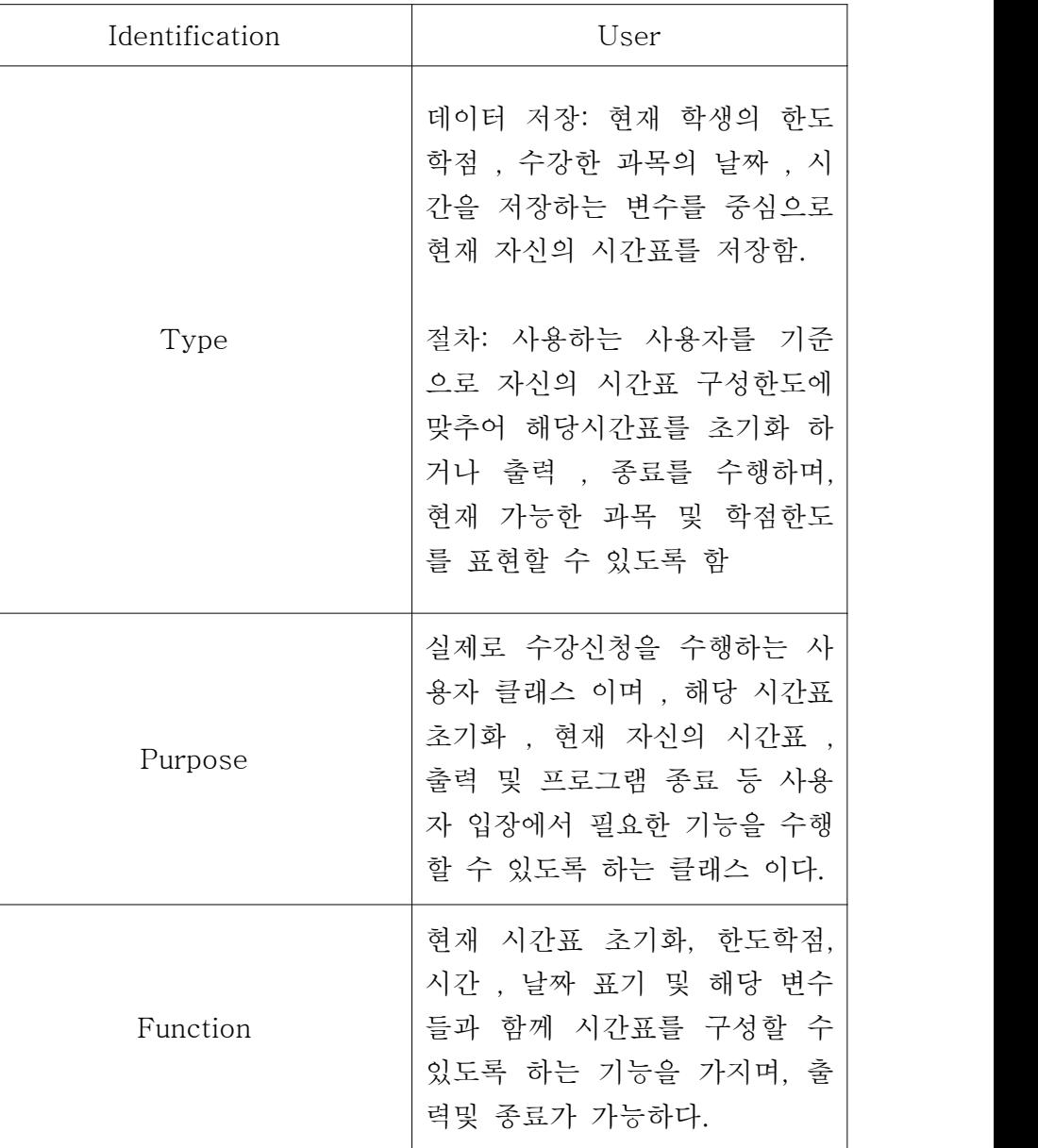

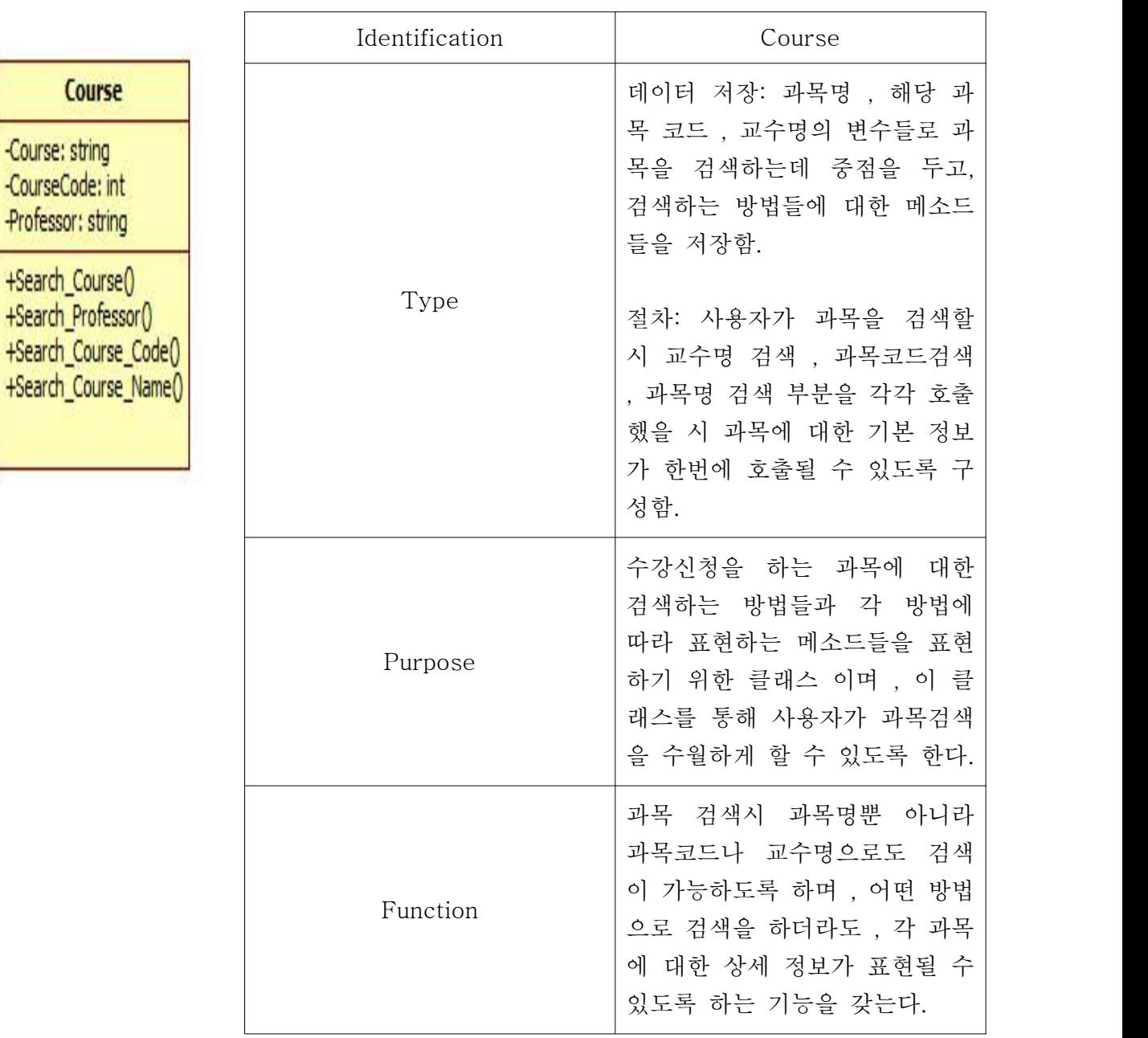

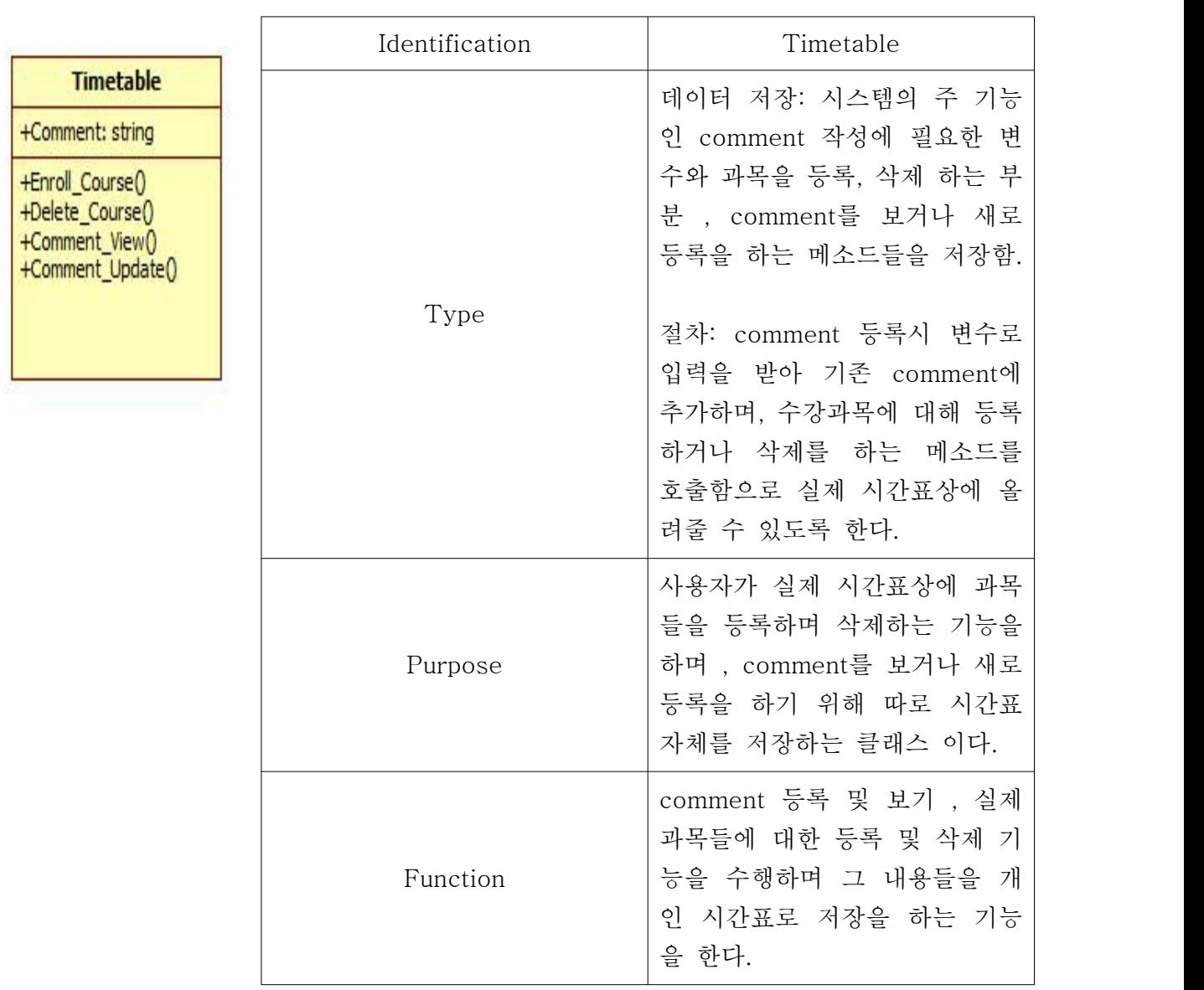

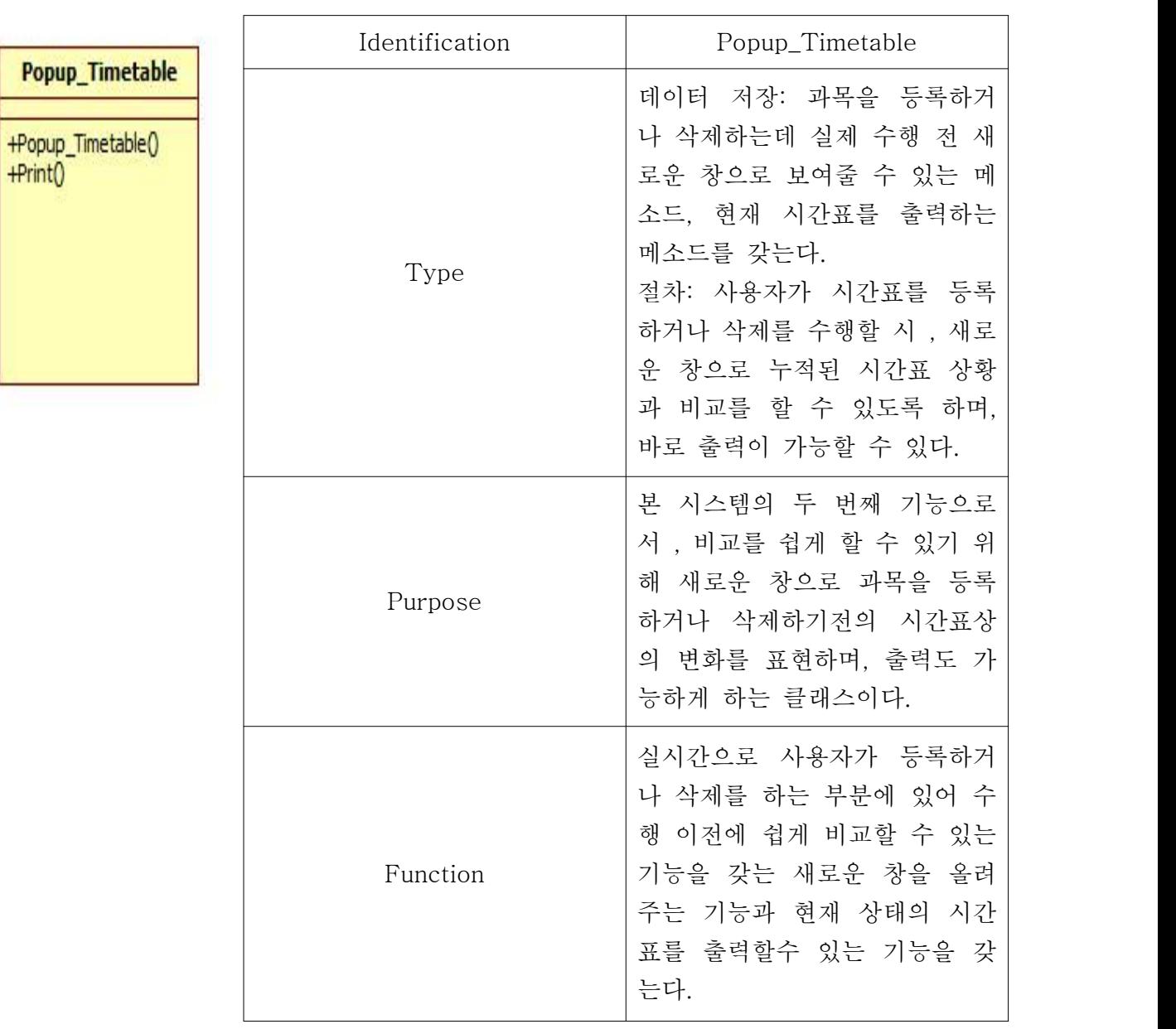

#### -5.3.5 Subordinates

<각 클래스의 종속관계(구성관계)>

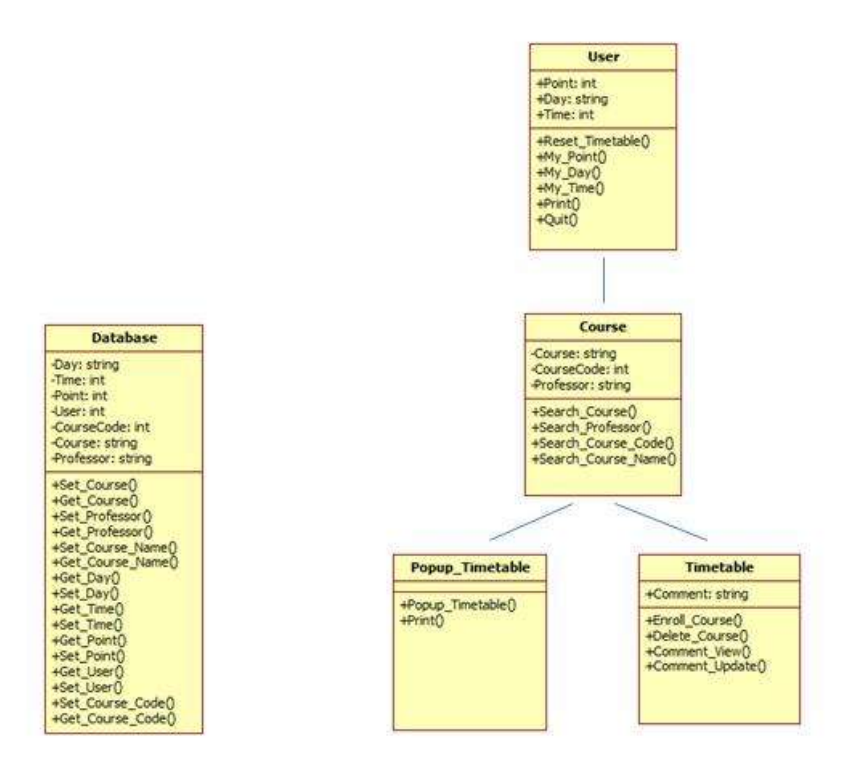

위 그림에서, Parent 클래스는 User 클래스이고, Child 클래스는 Course 클래스이다. 그리고 Popup\_Timetable 클래스와 Timetable 클래스는 Grand Child 클래스이다. User 클래스의 하 위 구성 클래스로서 존재하는 Course 클래스에서의 기능을 또다시 Pop up\_Timetable 클래스 와 Timetable 클래스가 구성하고 있기 때문이다.

Database 클래스는 다른 클래스들과는 독립적으로 존재한다. 다른 클래스에 종속되지 않고 독립적으로 Course 클래스, Timetable 클래스에 Data를 제공한다.

#### -5.3.6 Dependencies

<각 클래스의 필요관계/사용관계>

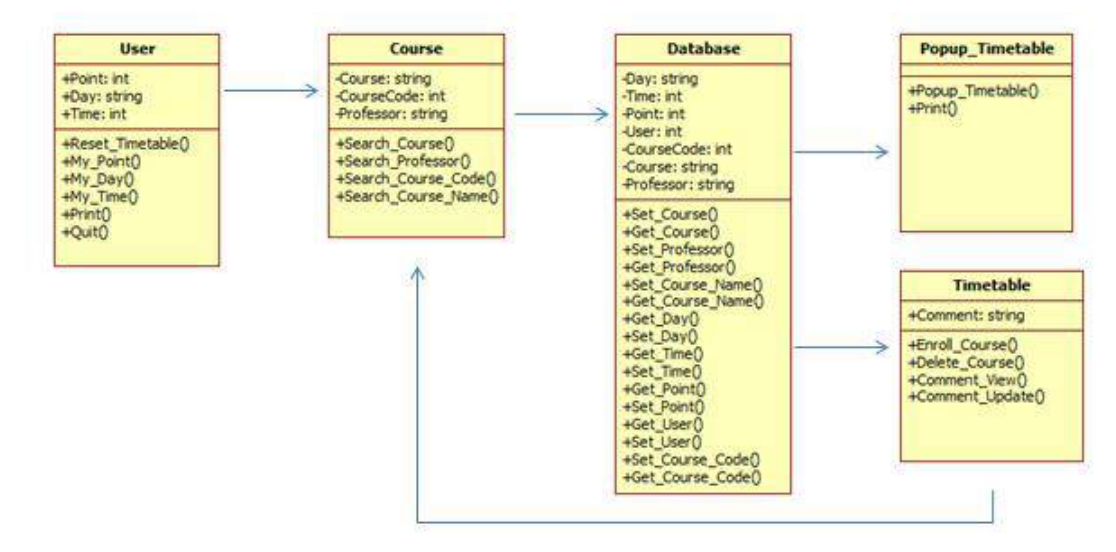

User가 Course 클래스에 접근하여 Professor, Course\_Code, Course\_Name중 선택하여 과 목을 검색하도록 한다.

Search\_Course는 Database 클래스에 접근하여, 과목 선택시 Popup\_Timetable 클래스와 Timetable 클래스에 접근하여 시간표를 (화면에)출력하거나 Comment\_Update를 가능하게 한 다. Timetable 클래스에서는 과목을 등록하거나 삭제한 후에 다시 과목을 검색할 수 있도록 Course 클래스로 돌아온다. 사용자가 원하는 결과를 얻을 때 까지 이러한 순환이 반복된다.

#### -5.3.7 Interface

#### -5.3.8 Resources

<물리적 장치> 프린터 - 해당 프린터의 Driver가 Install된 PC 를 통해 개인 시간표 출력 가능 메모리 - 본 시스템을 설치 및 실행 가능하고, 개인 시간표를 저장할 수 있는 용량(약10M)

<소프트웨어 서비스> 운영체제 서비스 - Windows 기반의 OS 및 JAVA Code 실행이 가능한 프로그램 설치

<프로세스 서비스> 메모리 할당 - 프로그램의 원활한 실행을 위하여 최소 64MB의 메모리 할당이 필요

#### -5.3.9 Processing

 $\kappa$ ..................

<각 기능별 Sequence Diagram> <과목 등록 기능>

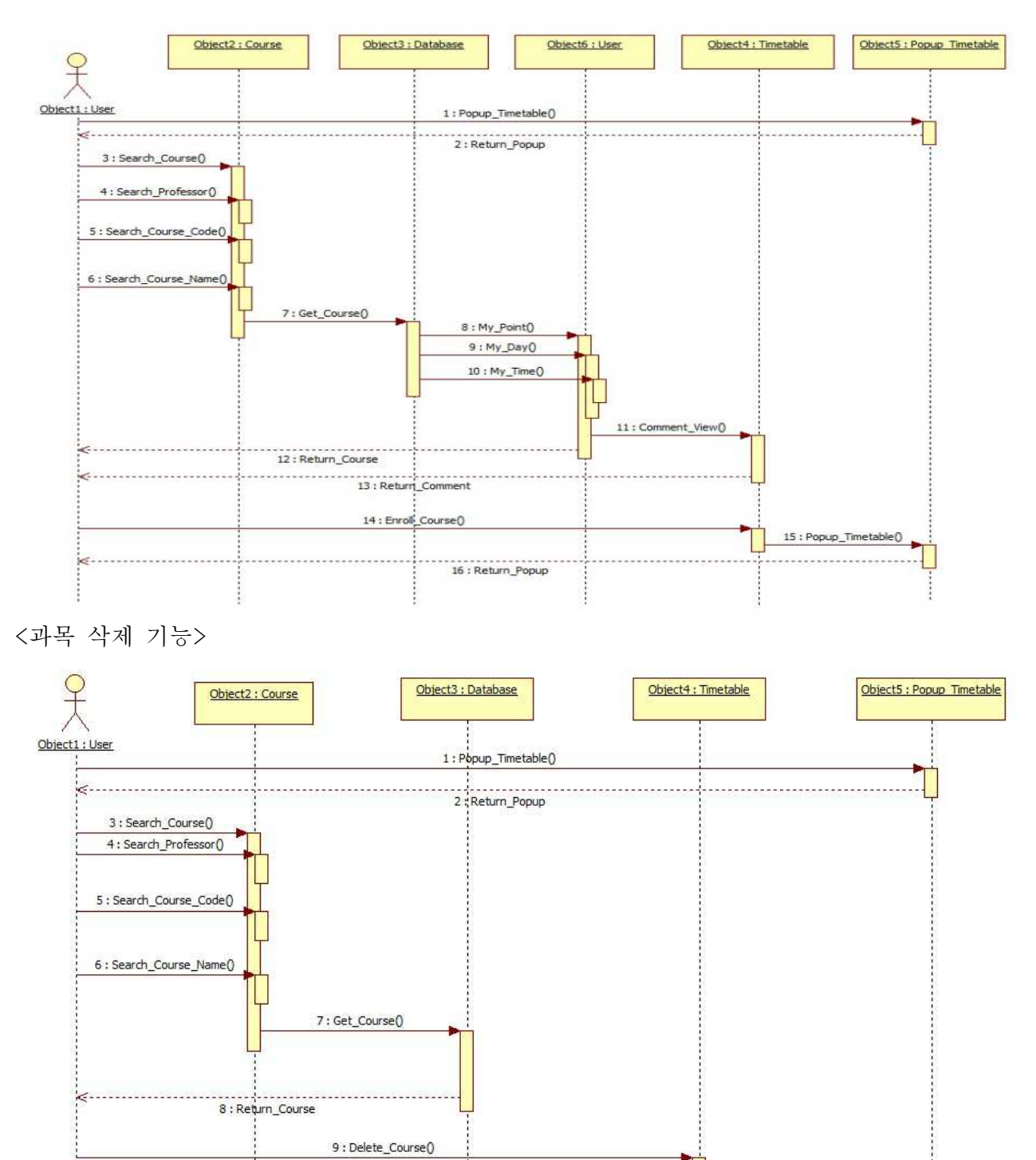

11: Return\_Popup

10 : Popup\_Timetable()

#### <Comment 등록 및 보기 기능 >

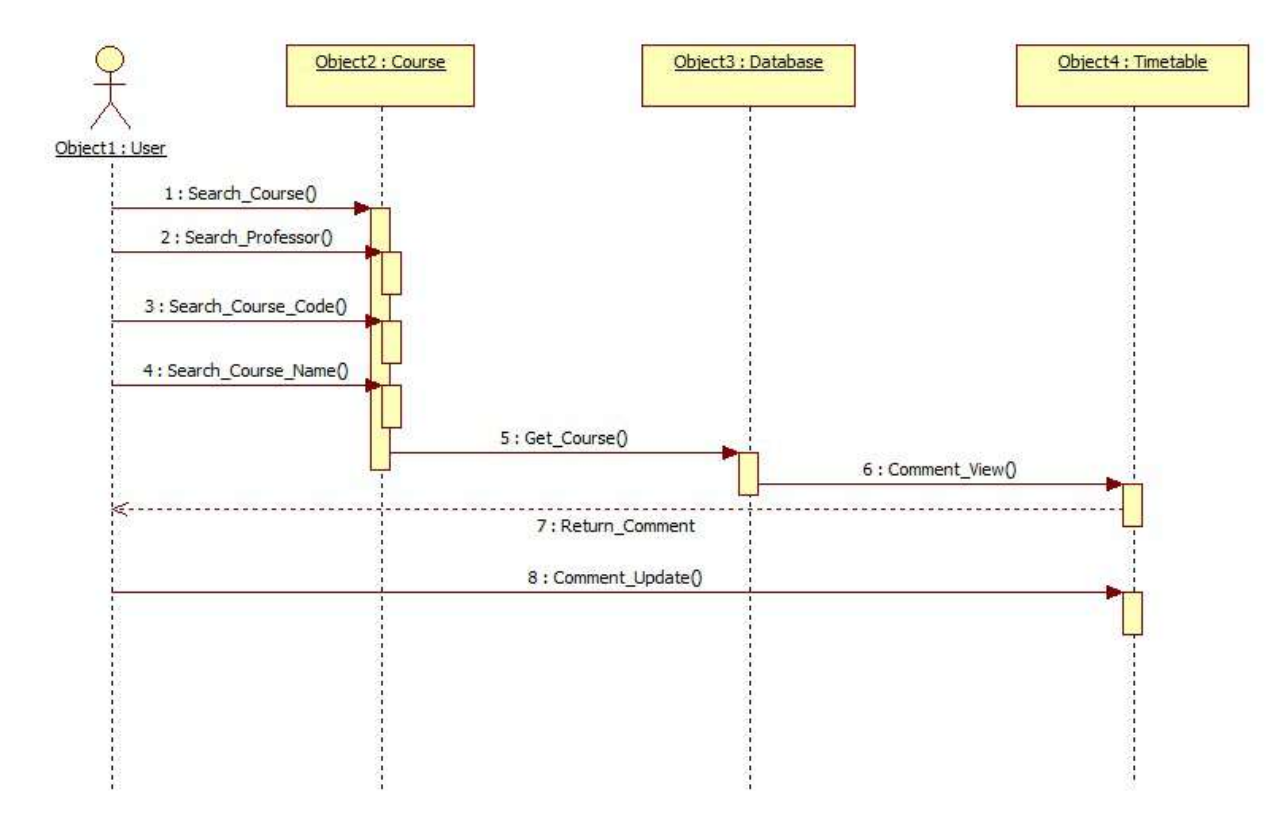

<프린트 기능>

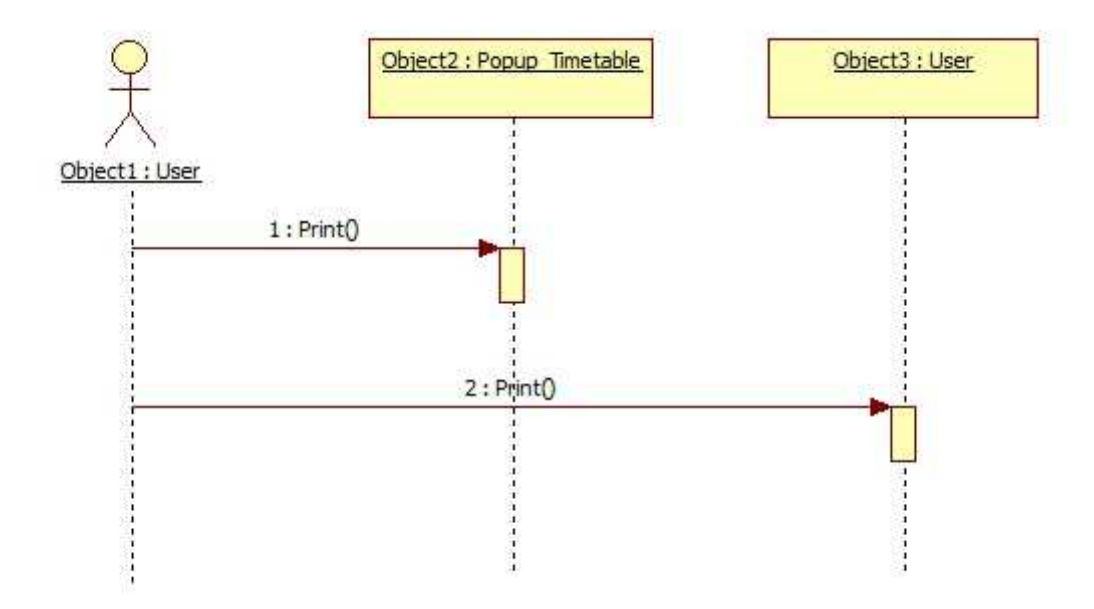

#### -5.3.10 Data

## <각 클래스 별로 포함된 변수 및 메소드 설명>

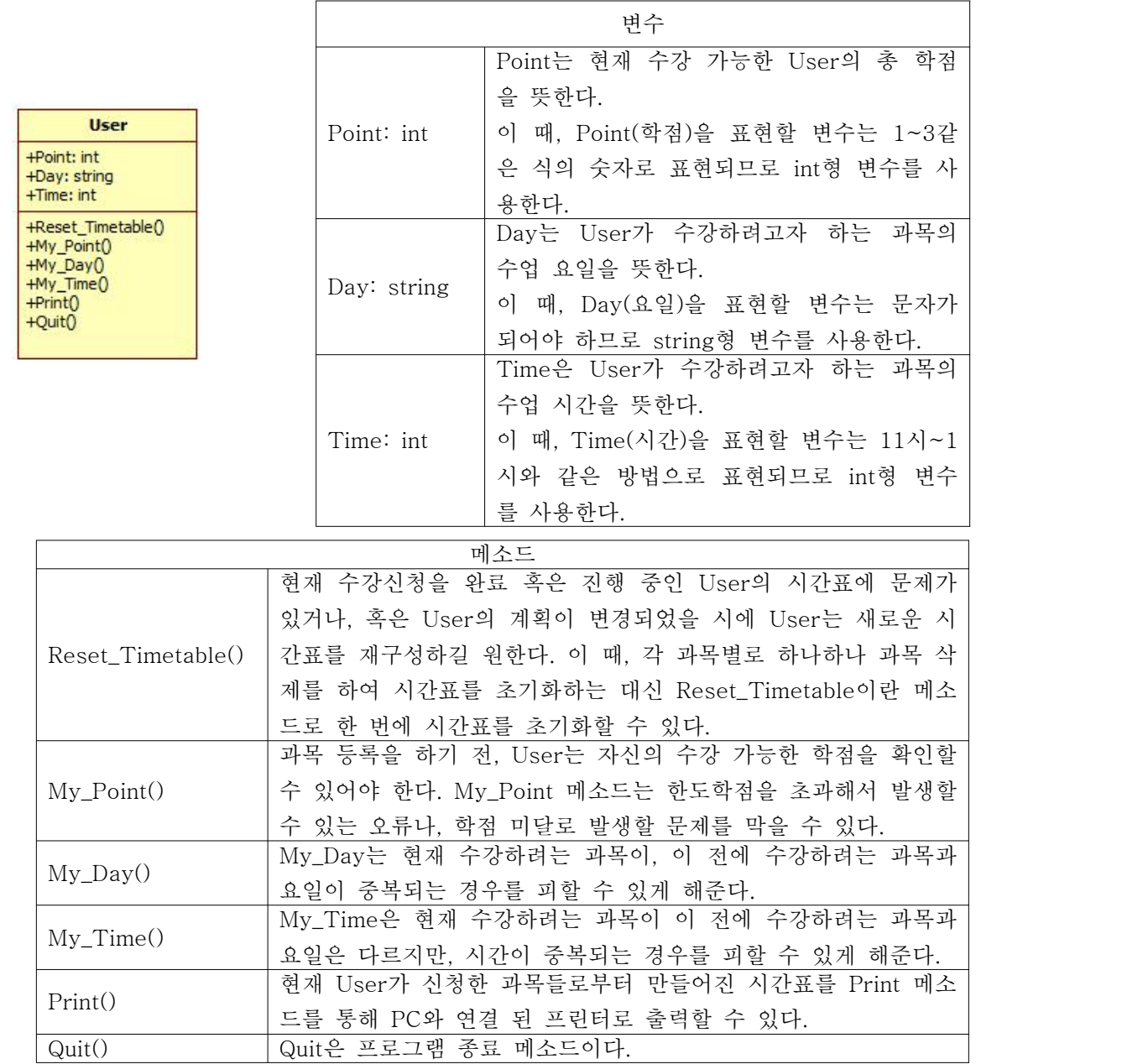

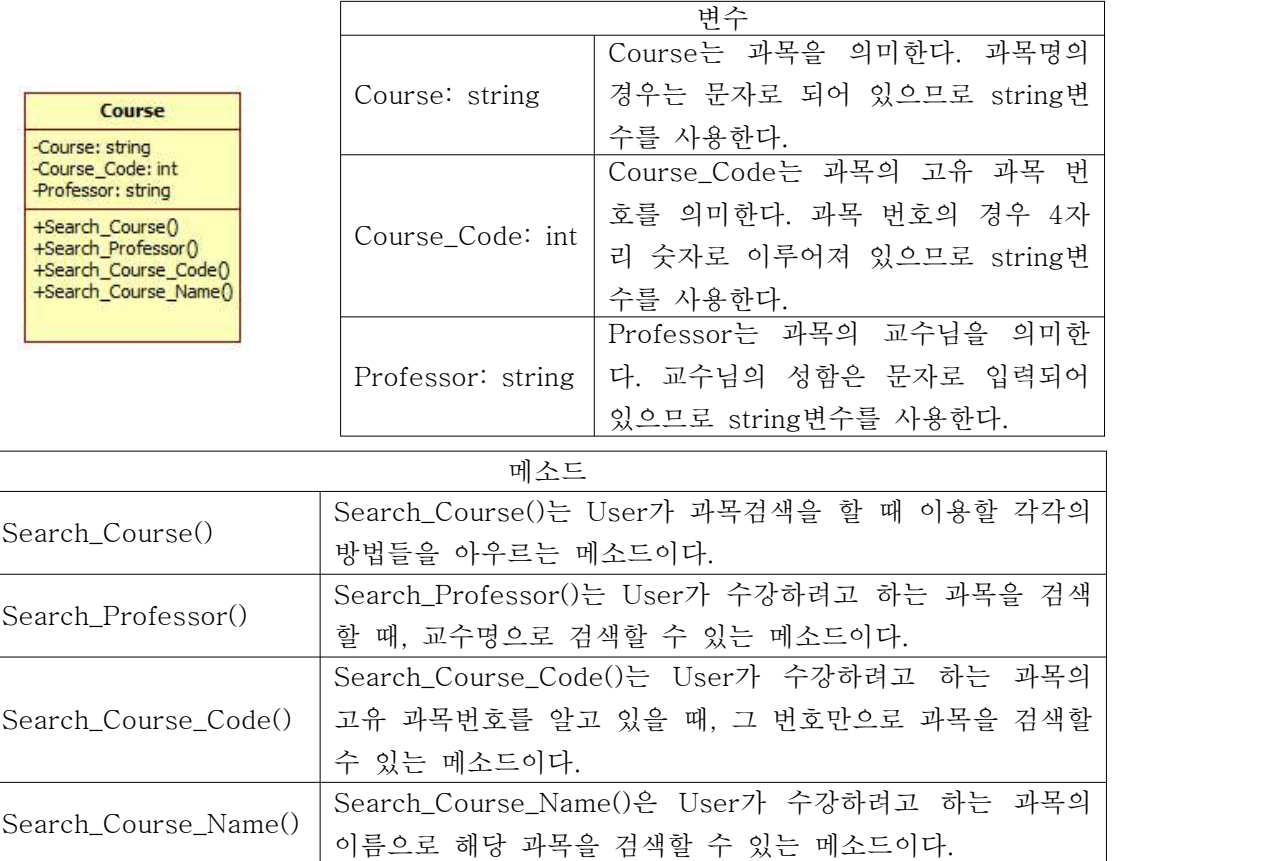

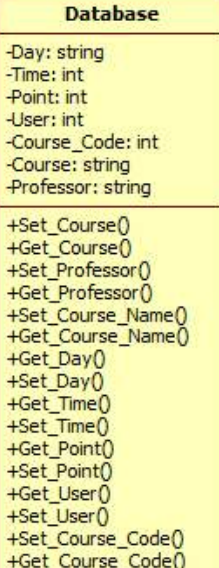

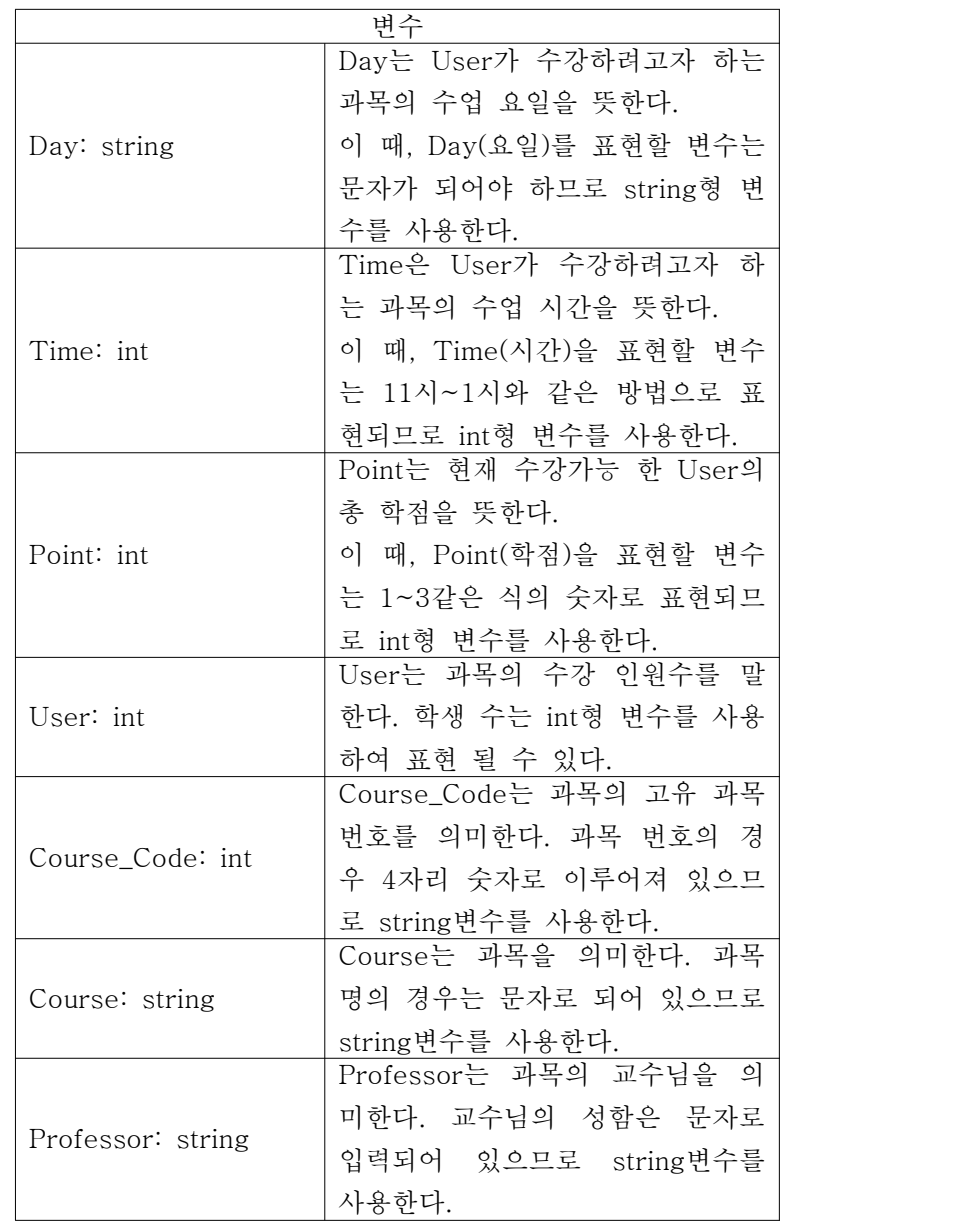

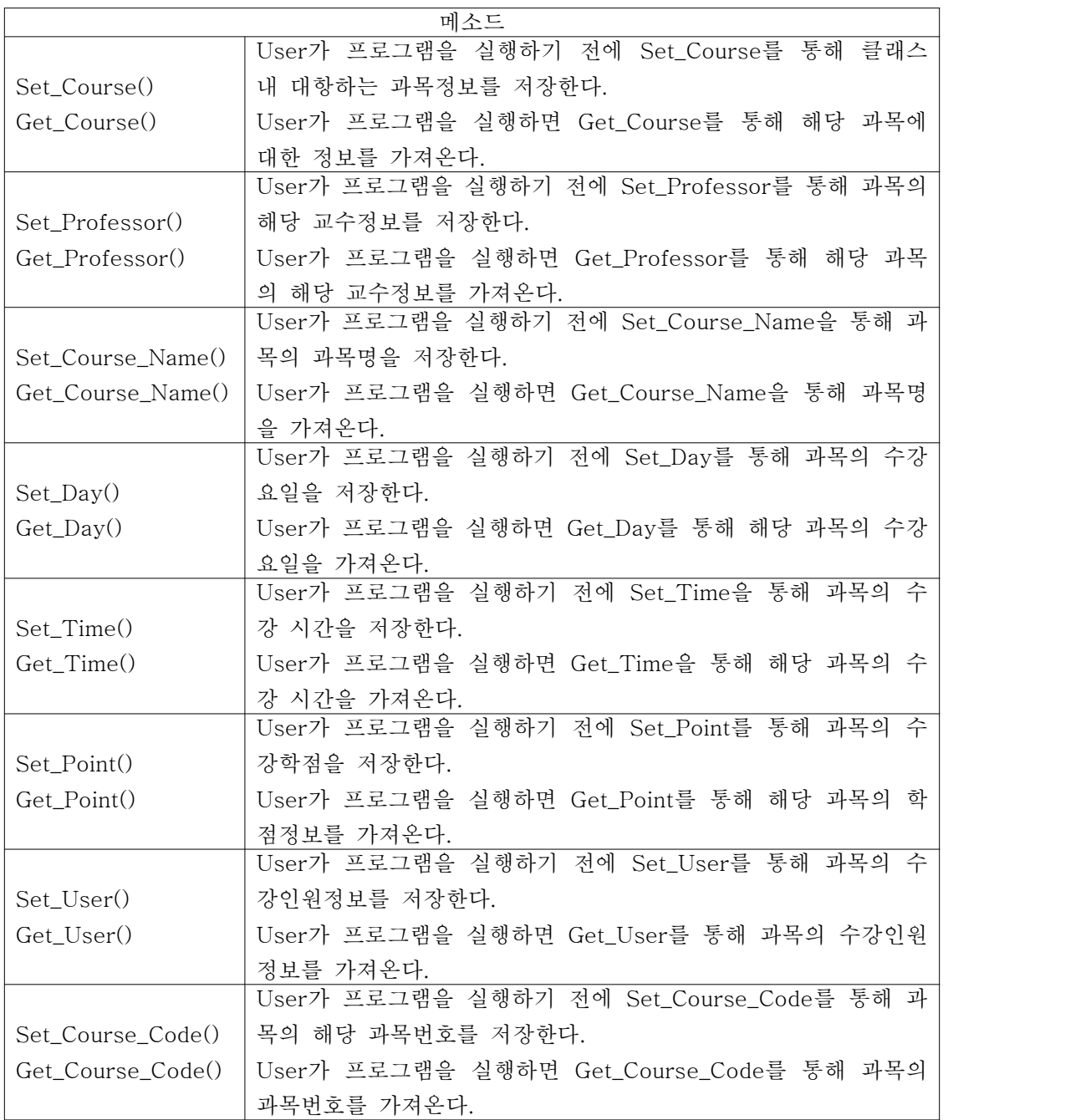

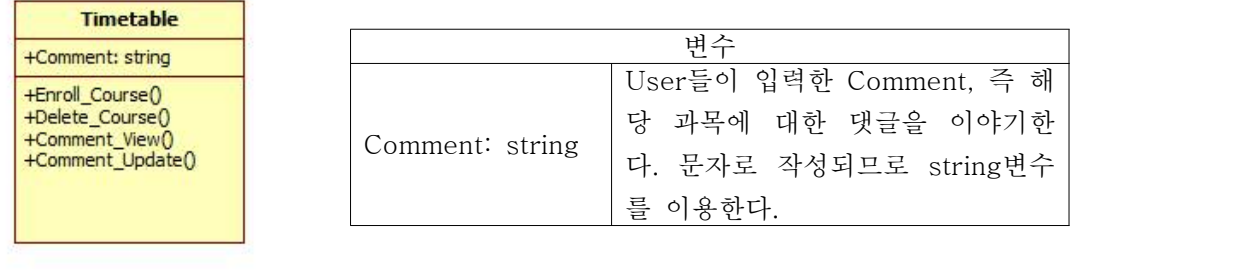

![](_page_16_Picture_91.jpeg)

![](_page_16_Picture_2.jpeg)

![](_page_16_Picture_92.jpeg)

## ○Design description organization

- -6.1 introduction
- -6.2 View

-6.2.1 Decomposition Description

![](_page_17_Figure_4.jpeg)

과목검색 : 과목명, 코드, 교수명중 한 가지를 택하여 과목을 검색함. 과목등록 : 검색하여 선택한 과목을 데이터베이스에 저장함. 과목삭제 : 선택한 과목을 사용자가 등록한 시간표에서 삭제함. Comment : Comment View, Comment등록 두 가지 기능을 실행함. 출력 : 선택한 시간표를 Output device(Printer)로 출력함.

#### -6.2.2 Dependency Description

<Data Flow Diagram 개요도>

![](_page_17_Figure_8.jpeg)

```
Rectangle : Data(Input/Output)
Oval : Transformations
Arrows : Data-flows
```
이 DFDs(Data-flow Diagrams)에는 5개의 Input과 3개의 Output이 있다.

프로그램이 실행되어 첫 번째 Input으로 검색할 과목의 정보를 입력하면, 프로그램은 Data를 읽어 해당 과목의 Comment를 여주거나, Course Select단계로 넘어간다. Course Select 단 계에서는 과목 선택, 삭제와 Comment등록, Timetable 초기화의 네 가지 Input을 받아 최종적 으로 Timetable을 Popup하거나 Print하도록 Data가 흘러가도록 한다.

#### -6.2.3 Interface Description

<전체적인 Use-Case Diagram>

![](_page_18_Figure_5.jpeg)

## <각 Use Case 별 시나리오>

![](_page_19_Picture_118.jpeg)

![](_page_19_Picture_119.jpeg)

![](_page_19_Picture_120.jpeg)

![](_page_20_Picture_145.jpeg)

![](_page_20_Picture_146.jpeg)

![](_page_20_Picture_147.jpeg)

![](_page_20_Picture_148.jpeg)

![](_page_21_Picture_134.jpeg)

![](_page_21_Picture_135.jpeg)

![](_page_21_Picture_136.jpeg)

#### -6.2.4 Detailed Design Description

<State Diagram>

![](_page_22_Figure_2.jpeg)